# **Building Forrest**

## **Table of contents**

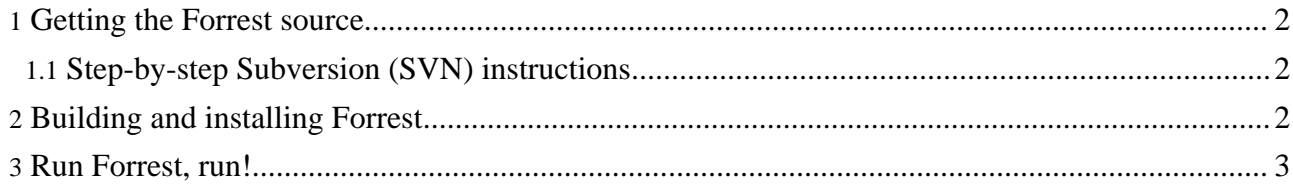

#### <span id="page-1-0"></span>**1. Getting the Forrest source**

#### <span id="page-1-1"></span>**1.1. Step-by-step Subversion (SVN) instructions**

If you are behind a proxy, see this [FAQ.](http://subversion.tigris.org/project_faq.html#proxy)

**Note:**

- 1. Make sure you have a recent release of a [Subversion](http://subversion.tigris.org/) client installed and properly configured.
- 2. Read the ASF notes about source repositories and [version](http://www.apache.org/dev/version-control.html) control.
- 3. At a command prompt, enter 'svn co http://svn.apache.org/repos/asf/forrest/trunk forrest' (committers should replace http with https).
- 4. This will create a directory called "forrest" where the Forrest source will be stored.

Whenever you want to update your Forrest source tree to the current version, change to the top-level "forrest" directory and invoke 'svn update'.

To see what changes you've made, invoke 'svn status'

SVN is really powerful. See Version Control with [Subversion](http://svnbook.red-bean.com/) - the opensource SVN book.

#### <span id="page-1-2"></span>**2. Building and installing Forrest**

**Note:** This document applies to the current 0.7 release version. See other instructions for the current development [0.8-dev](http://forrest.apache.org/docs/dev/build.html) version.

To build Forrest, change directory to 'forrest/main', and then type 'build' on Windows or './build.sh' on Unix. (Requires Java 1.4) If everything is successful, you should see a message similar to:

```
*-----------------------------------------------------------------
Installation notice
*-----------------------------------------------------------------
 You have built the X.Y-dev version of Forrest.
 Please set the environment variable FORREST HOME point to
  | /svn/forrest
 It is recommended to add
| unix: $FORREST_HOME/bin: to your $PATH
| win: %FORREST_HOME%\bin; to your %PATH%
 Then do 'forrest -projecthelp' to list options for the 'forrest' command
 | More help at http://forrest.apache.org/
*-----------------------------------------------------------------
```
As the message says, you need to add the distribution's bin/ ("binary") directory to your PATH variable, so the 'forrest' command is available everywhere:

```
[~]$ cd /path/to/svn/forrest
[/svn/forrest]$ export FORREST_HOME=`pwd`
[/svn/forrest]$ export PATH=$PATH:$FORREST_HOME/bin
```
#### **Warning:**

After updating the Forrest source from SVN, if there have been certain types of updates (e.g. Java sources, supporting libraries, build system,

Page 3/3

etc.) you will need to clean and build forrest again. Do 'cd forrest/main; build clean; build".

### <span id="page-2-0"></span>**3. Run Forrest, run!**

Forrest is now ready to go. To view and edit the local copy of Forrest core documentation, cd to site-author and do 'forrest run' to see the local webapp using the bundled Jetty server. Edit something in content/xdocs/\*.xml see the immediate effect.

The document Using [Forrest](../docs_0_80/your-project.html) is your next step.